# SUB | NIEDERSÄCHSISCHE STAATS- UND<br>UNIVERSITÄTSBIBLIOTHEK GÖTTINGEN

# Selbstlernkurs für Medizin-Studierende: Zugriffsmöglichkeiten auf Volltexte von Zeitschriftenaufsätzen

Team BBM Stand Juni 2023

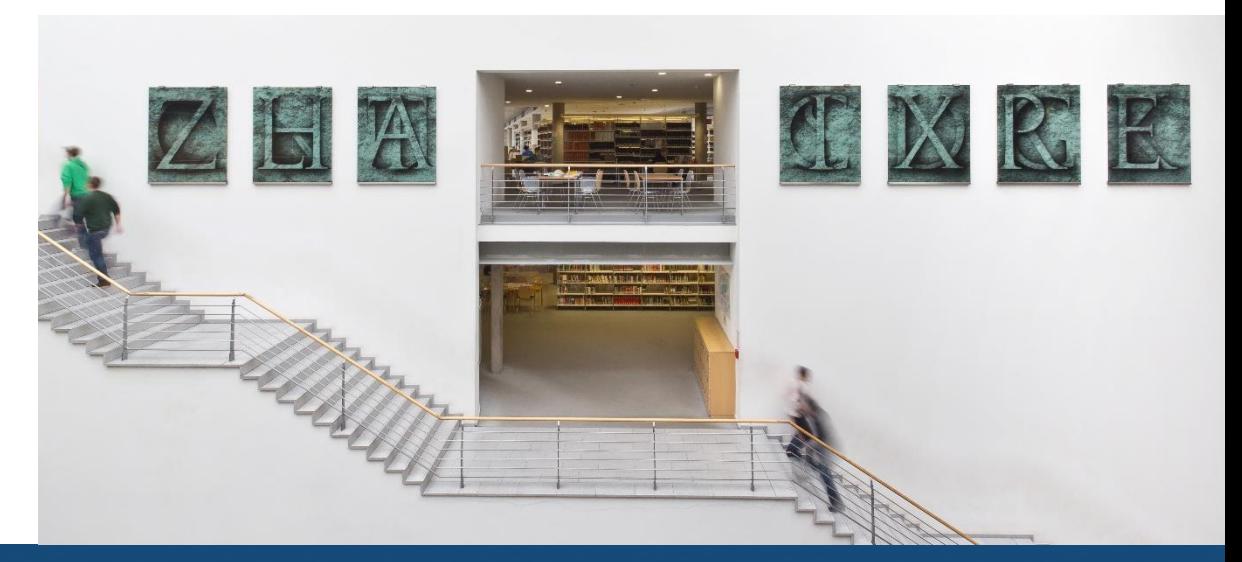

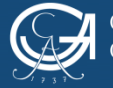

# **Ein Tipp vorab:**

- Sollten Sie diese Recherche von einem Rechner durchführen, der sich **nicht** im Campusnetz der Universität Göttingen befindet, empfiehlt sich folgendes Vorgehen:
- Schauen Sie auf unsere Seite "Digitale Bibliothek" und ["E-Medien"](https://www.sub.uni-goettingen.de/-VAUJc)
- [Sie finden dort eine Erläuterung, wie man von außerhalb des](https://www.sub.uni-goettingen.de/-4hCx7) Campusnetzes die eRessourcen nutzen kann
- Wir empfehlen Ihnen sehr, sich den vpn Client der Uni Göttingen zu installieren!

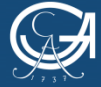

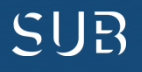

### **Beispiel 1: Herunterladen eines PDF's aus einer Datenbank (PubMed)**

**Wählen Sie die Verlags-URL aus dem Campusnetz oder den Han-Server (von zuhause aus)**

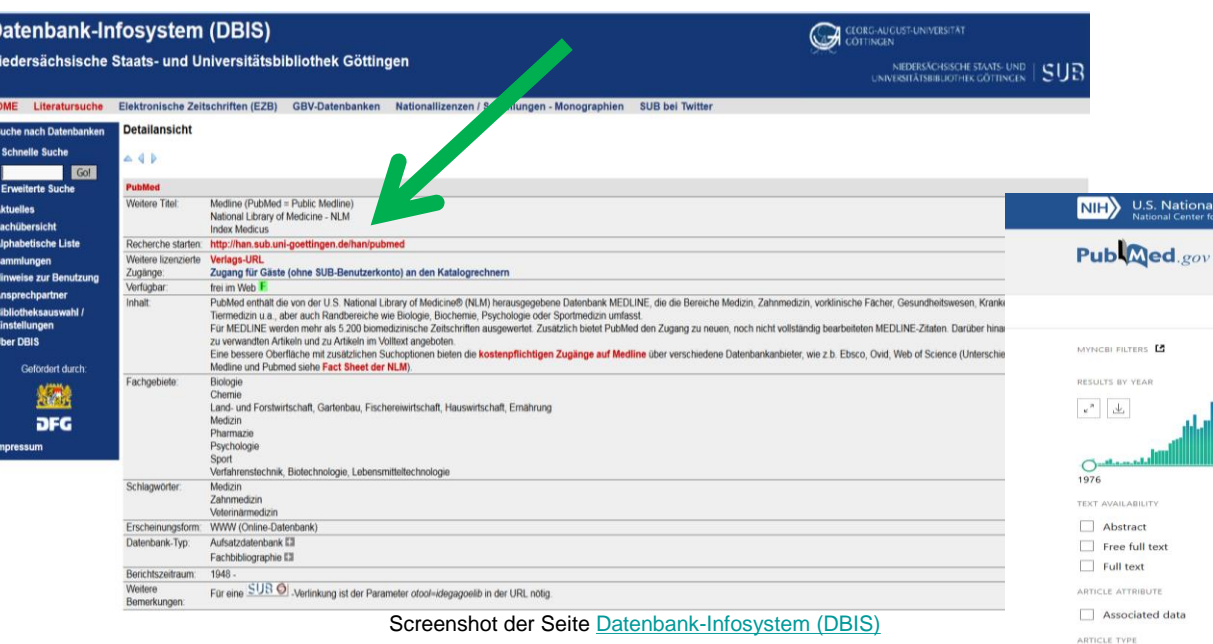

**Gehen Sie auf die Homepage der [SUB](https://www.sub.uni-goettingen.de/sub-aktuell/) und klicken Sie in der Suchleiste auf den Reiter [DBIS](http://rzblx10.uni-regensburg.de/dbinfo/fachliste.php?bib_id=subgo&colors=15&ocolors=40&lett=l). Wählen Sie PubMed über das Fachgebiet Medizin.**

### **Die Startseite von PubMed öffnet sich, wo Sie in der Suchleiste Ihre Suchwörter eingeben können.**

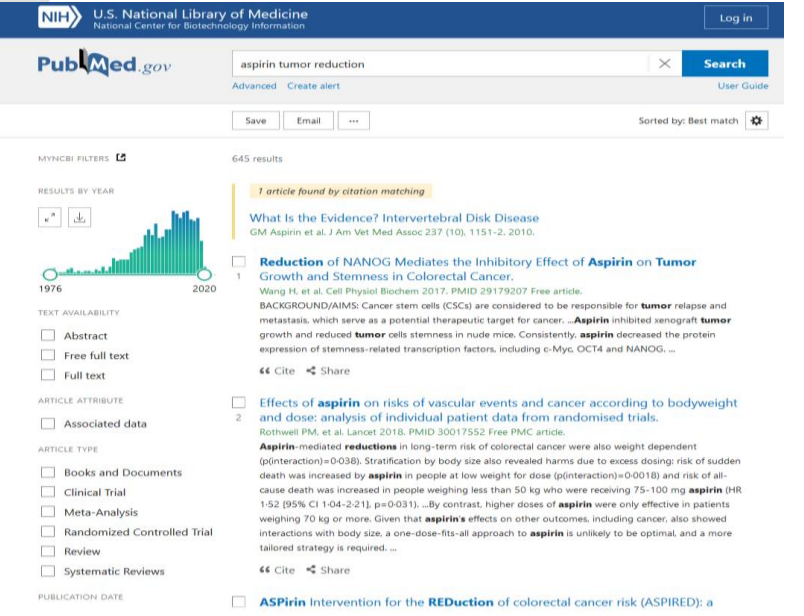

#### [U.S. National Library of Medicine](https://www.ncbi.nlm.nih.gov/pubmed/?term=aspirin+tumor+reduction)

SUR

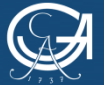

Selbstlernkurs: Zugriffsmöglichkeiten auf Volltexte

### **Holen Sie sich den Artikel, den Sie haben möchten, in Einzelansicht auf den Bildschirm (draufklicken)**

> Br J Cancer. 2017 Jan;116(3):405-413. doi: 10.1038/bjc.2016.425. **Observational Study** Epub 2017 Jan 10.

### Effect of low-dose aspirin use on survival of patients with gastrointestinal malignancies; an observational study

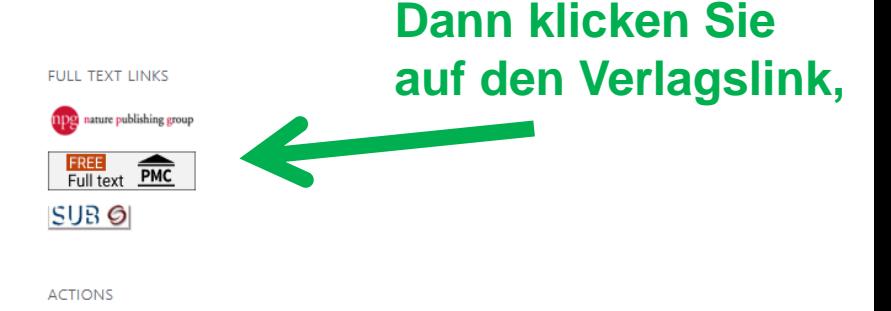

#### [U.S National Library of Medicine](https://www.ncbi.nlm.nih.gov/pubmed/28072768)

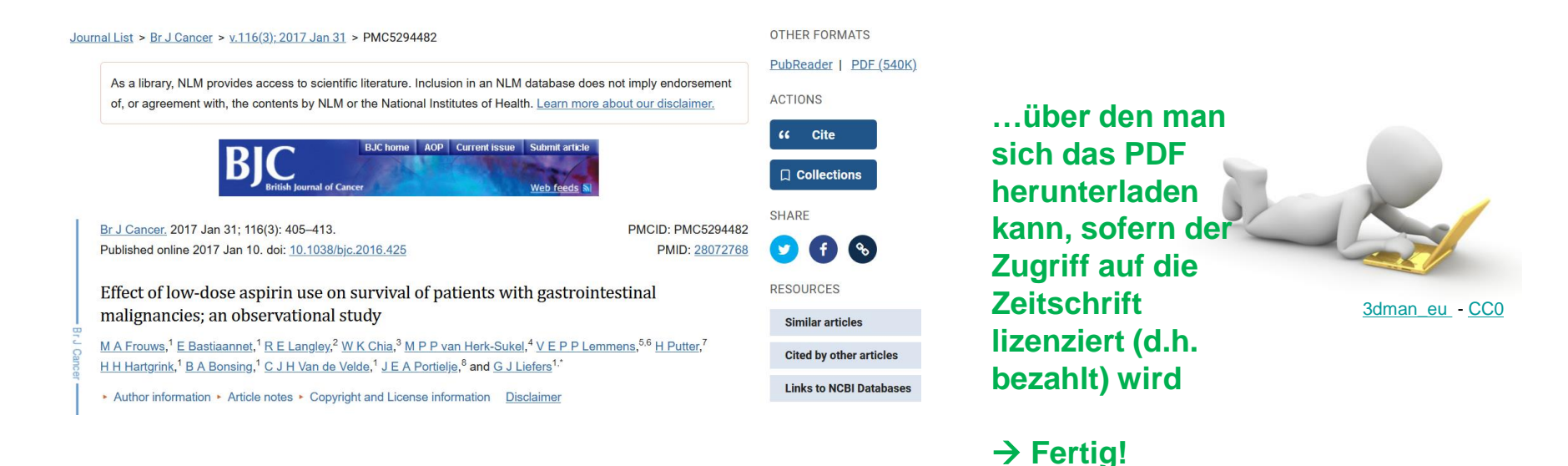

[British Journal of Cancer](http://www-1nature-1com-10nwuhnu4067f.han.sub.uni-goettingen.de/articles/bjc2016425.pdf) 

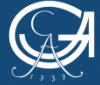

GEORG-AUGUST-UNIVERSITÄT **;ÖTTINGEN** 

Selbstlernkurs: Zugriffsmöglichkeiten auf Volltexte

NIEDERSÄCHSISCHE STAATS- UND UNIVERSITÄTSBIBI IOTHEK GÖTTINGEN

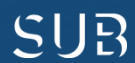

# **Beispiel 2: Über den Verlagslink ist das Herunterladen des PDF's nicht möglich**

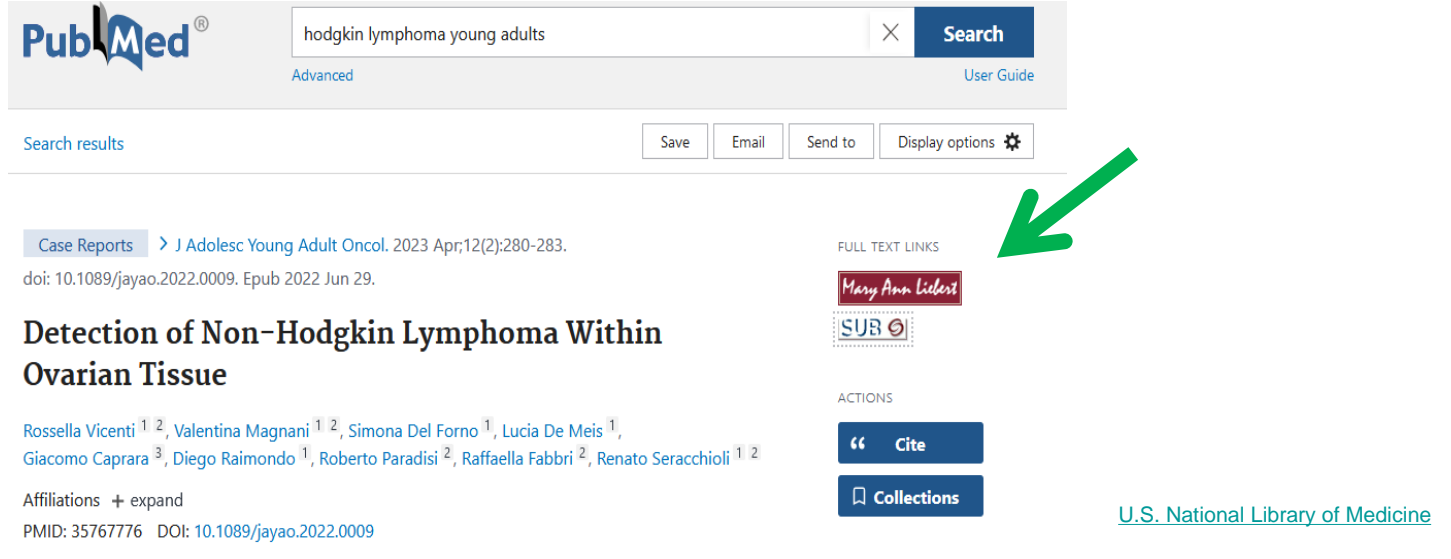

**Doppelt hält besser! Klicken Sie den SUB-Button. Darüber wird eine Prüfroutine [\(SFX](https://www.sub.uni-goettingen.de/digitale-bibliothek/e-medien/tipps/schneller-weg-zum-volltext-per-sfx/)) gestartet, die Sie ggfs. auf weitere Zugriffsmöglichkeiten zum Volltext weiterleitet.**

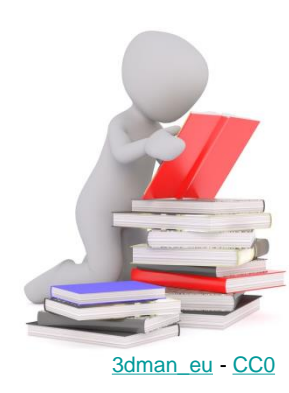

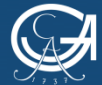

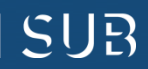

### **Für das Aufsatzbeispiel findet die Prüffunktion leider keinen anderen Zugang zum Volltext**

**Hinweis: je nachdem, wie sich Lizenzen an Zeitschriftenportfolios ändern, können sich auch die verfügbaren Links über die Prüfroutine ändern und ggfs. andere Zugriffsmöglichkeiten anzeigen. Deshalb: ruhig ausprobieren!**

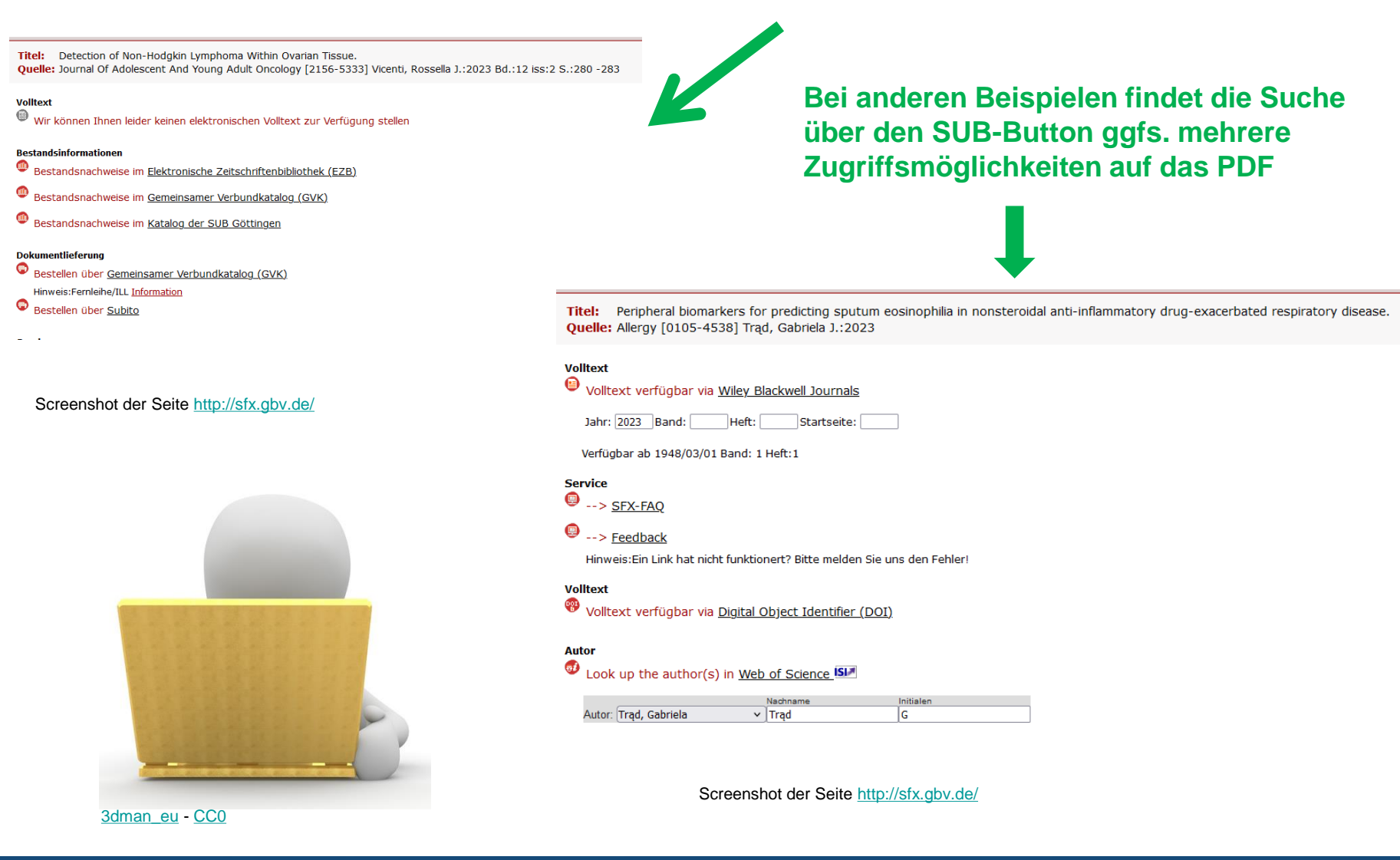

GEORG-AUGUST-UNIVERSITÄT GÖTTINGEN

Selbstlernkurs: Zugriffsmöglichkeiten auf Volltexte

NIEDERSÄCHSISCHE STAATS- UND UNIVERSITÄTSBIBI IOTHEK GÖTTINGEN

## **Beispiel 3: Artikelzugriff über die Elektronische Zeitschriftenbibliothek [\(EZB](http://rzblx1.uni-regensburg.de/ezeit/fl.phtml?bibid=SUBGO&colors=7&lang=de))**

### **Aufsatzbeispiel aus dem Suchportal [LIVIVO](http://rzblx10.uni-regensburg.de/dbinfo/detail.php?bib_id=subgo&colors=&ocolors=&lett=fs&tid=0&titel_id=100782). Diesen Artikel gibt es nicht in PubMed und hier gibt es keinen Verlagslink**

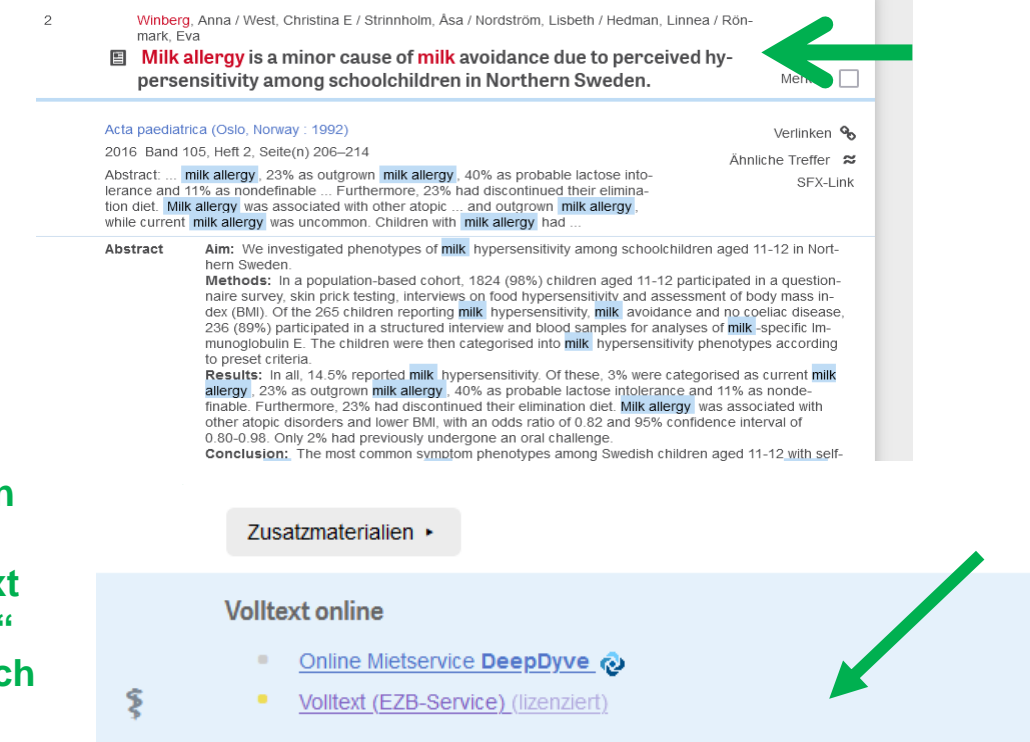

**Klicken Sie auf den Titellink, um den Aufsatznachweis in Vollansicht zu sehen und klicken dann auf den Button Volltext online**

**Unter dem nun sichtbaren Reiter .. Volltext (EZB Service)" können Sie sich dann den Volltext herunterladen**

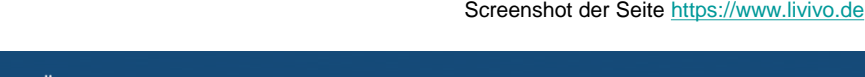

Schließen 4

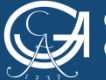

GEORG-AUGUST-UNIVERSITÄT göttingen

Selbstlernkurs: Zugriffsmöglichkeiten auf Volltexte

Volltext online •

NIEDERSÄCHSISCHE STAATS- UND UNIVERSITÄTSBIBI IOTHEK GÖTTINGEN

Im ZB MED-Bestand

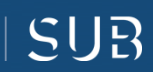

### **Die Elektronische Zeitschriftenbibliothek lässt sich auch direkt über die [SUB-Homepage](https://ezb.uni-regensburg.de/ezeit/fl.phtml?bibid=SUBGO&colors=7&lang=de) aufrufen**

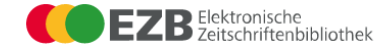

#### Niedersächsische Staats- und Universitätsbibliothek Göttingen

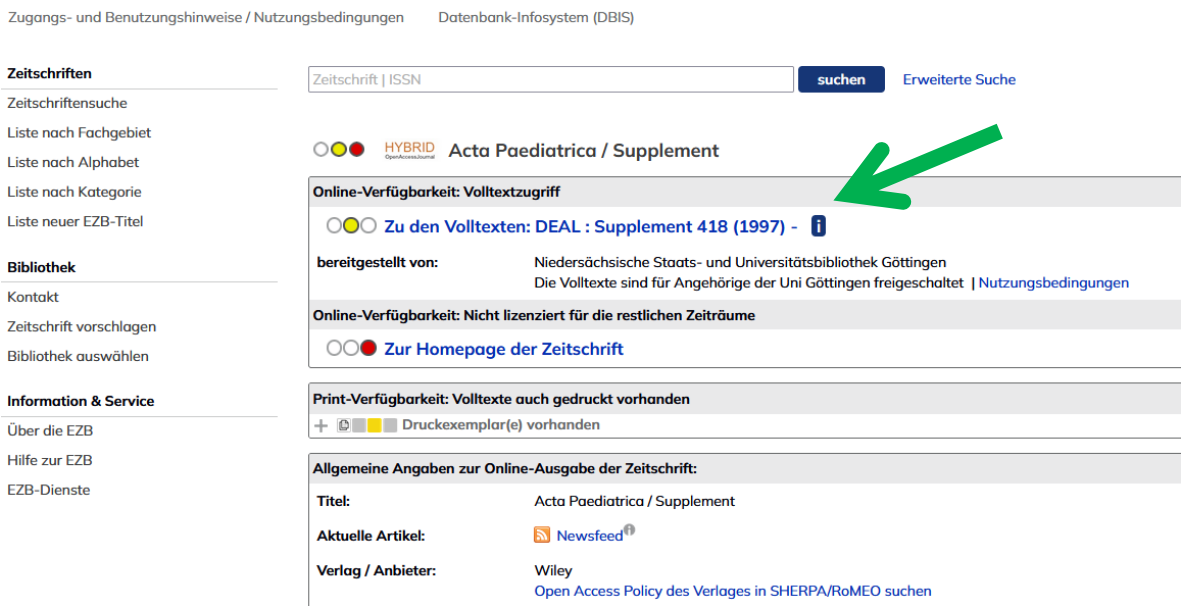

**Der Bindestrich nach der Jahreszahl zeigt Ihnen, dass Volltexte bis zum aktuellsten Jahrgang zugänglich sind**

Screenshot der Seite [http://ezb.uni-regensburg.de/](http://ezb.uni-regensburg.de/ezeit/searchres.phtml?jq_type1=IS&jq_term1=0365-1436)

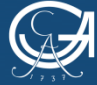

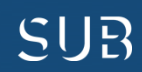

## Über den Reiter "Zu den Volltexten" kommen Sie auf die Homepage der **Zeitschrift**

**Über "latest issue" kommen Sie weiter zum Archiv und klicken sich durch bis zum gewünschten Band, Heft, Artikel,…**

PÆDI

CONTRIBUTE ~

**BROWSE ARTICLES >** 

**SYMPOSIA** 

**SUB Goettingen** 

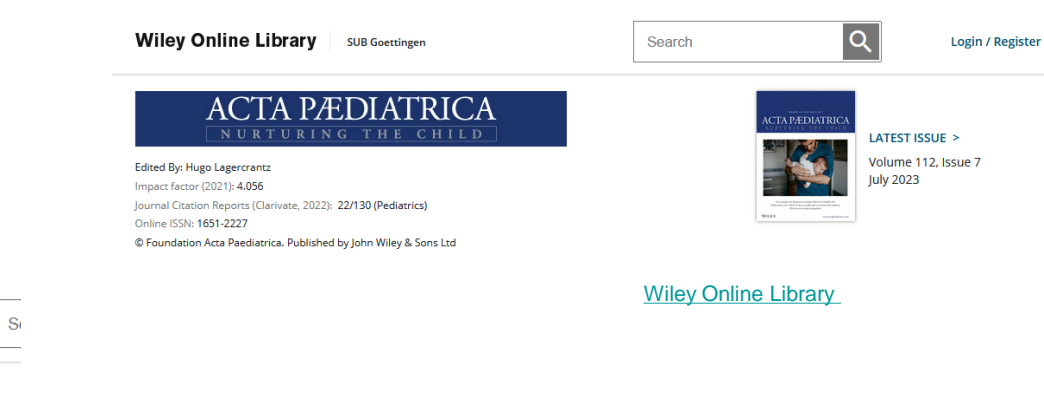

**…den Sie dann auch als PDF herunterladen können**

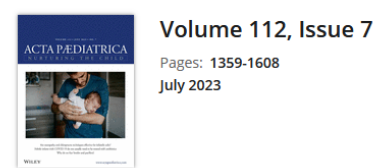

**HOME** 

**Wiley Online Library** 

**ABOUT** 

< Previous Issue

E GO TO SECTION

**"** Export Citation(s)

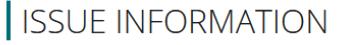

**↑** Free Access

#### **Issue Information**

Pages: 1359-1363 | First Published: 05 June 2023

First Page | PDF | Request permissions

#### [Wiley Online Library](https://onlinelibrary-1wiley-1com-13o1zoeq92ed7.han.sub.uni-goettingen.de/)

**Wichtig: wenn Sie direkt in der EZB recherchieren, beachten Sie, dass Sie dort immer zuerst die gewünschte Zeitschrift aufrufen müssen. Erst dann können Sie innerhalb dieser Zeitschrift nach Aufsätzen suchen!**

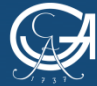

GEORG-AUGUST-UNIVERSITÄT göttingen

Selbstlernkurs: Zugriffsmöglichkeiten auf Volltexte

NIEDERSÄCHSISCHE STAATS- UND UNIVERSITÄTSBIBI IOTHEK GÖTTINGEN

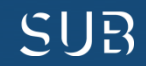

### **Beispiel 4: Weitere Recherchemöglichkeit nach Literatur im Gemeinsamen Verbundkatalog [GVK](https://kxp.k10plus.de/DB=2.1/DB=2.1/LNG=DU/?COOKIE=U958024,K8001LOGIN,D2.1,E1f33aff9-7,I40,B0007%2F0333+,SY,A,H12,,50,,73,,76-77,,80-90,NSUB+GOETTINGEN,R134.76.162.165,FN)**

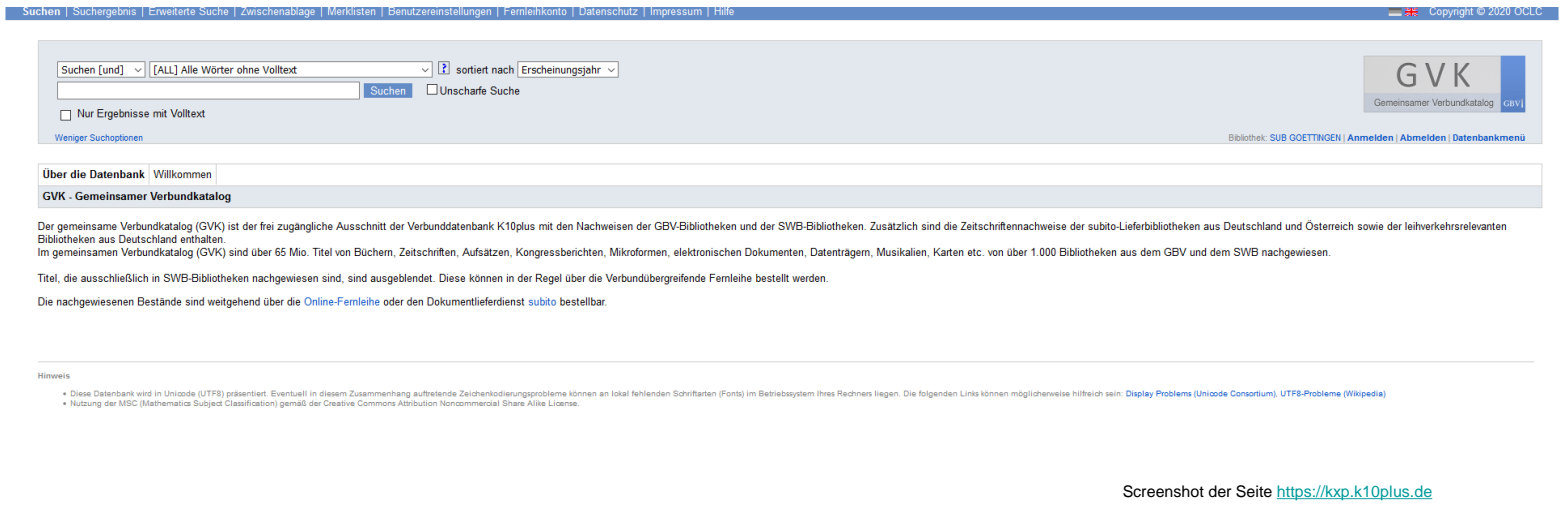

- **Der GVK ist eine Verbunddatenbank mehrerer überregionaler Bibliotheksdatenbanken**
- **Aufsatzsuche ist nur eingeschränkt möglich, nutzen Sie dafür das Datenbanksystem [DBIS](http://rzblx10.uni-regensburg.de/dbinfo/fachliste.php?bib_id=subgo&colors=15&ocolors=40&lett=l)**
- **Sie finden im GVK Besitznachweise der gefundenen Materialien und können ggfs. über Fernleihe bestellen**

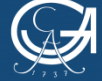

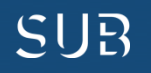

### **Folgender Treffer interessiert Sie:**

Screenshot der Seite [https://kxp.k10plus.de](https://kxp.k10plus.de/DB=2.1/SET=7/TTL=1/SHW?FRST=2/PRS=HOL)

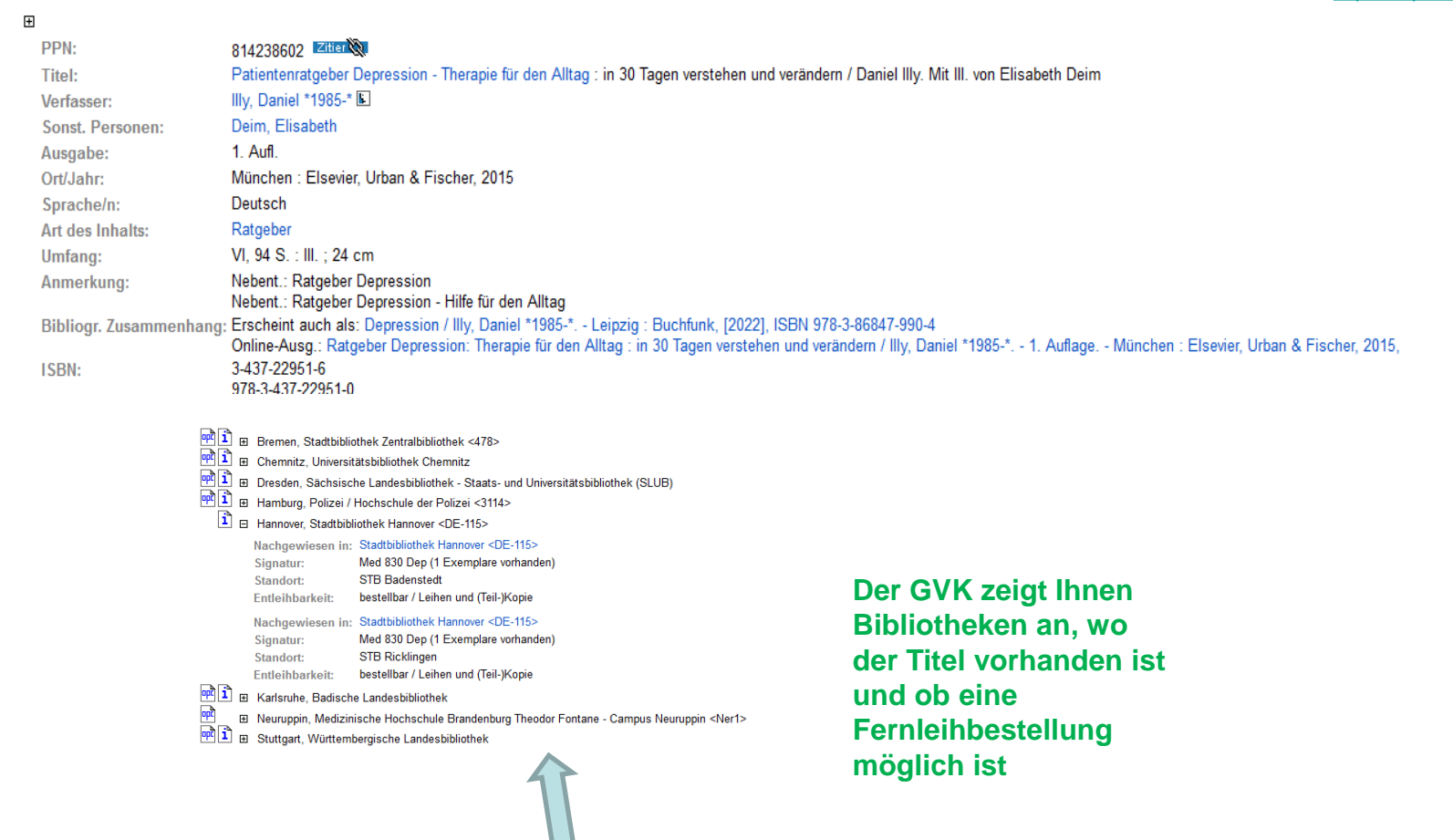

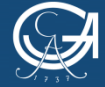

SUB

### **Göttingen ist nicht unter den besitzenden Bibliotheken?**

Suchgeschichte Kurzliste Titelanzeige Erster | Vorheriger | 15 | 16 | 17 | 18 | 19 | 20 | 21 | 22 | 23 | 24 | 25 | Nächster | Letzter | Gehe zu Thre Aktion suchen [und] ([ALL] Alle Wörter ohne Volltext) morbus crohn therapie | 192 Treffer Leihbestellung | Kopiebestellung | subito-Bestellung | Speichern/Drucken | Merken 1665891637 Ziller pp<sub>N</sub> Biologische Therapie der chronisch entzündlichen Darmerkrankungen / Prof. Dr. Axel U. Dignass, Dr. Philip Esters, Dr. Hermann Schulze Titel: Dignaß, Axel Uwe \*1962-\* [VerfasserIn] Person/en: Esters, Philip \*1983-\* [VerfasserIn] E : Schulze, Hermann [VerfasserIn] E Ausgabe: 3. Auflage Bremen : London : Boston : UNI-MED Verlag AG, [2019] Ort/Jahr: Sprache/n: Deutsch 79 Seiten : Illustrationen (teilweise farbig), Diagramme (teilweise farbig) Umfang: Schriftenreihe: UNI-MED Science Anmerkung: Literaturverzeichnis: Seite 68-77 978-3-8374-1571-1 **ISBN:** Schlagwörter: \* Crohn-Krankheit # / Therapie # \*Colitis ulcerosa  $\frac{1}{2}$  / Therapie  $\frac{1}{2}$ Klassifikation: Basisklassifikation: 44.87 (Gastroenterologie) % RWK: YC 5322: X-Y Medizin / YB-YC Imner Medizin / YB 5400-YC 9599 Spezielle Imner Medizin / YC 4500-YC 5899 Verdauungskanal, klinische Gastroenterologie / YC 5100-YC 5899 Spezielle Gastroenterologie / YC 5000-YC 5309 Darm, Links zum Titel: http://d-nb.info/1009414453/04 [Inhaltsverzeichnis] WorldCat Besitzende Bibliothek(en): Klicken Sie auf einen Bibliotheksnamen oder auf > Detailansich Verfügbarkeit im Buchhandel <sup>nn</sup> 1 El Bremen, Staats- und Universitätsbibliothek <46> ED Dresden, Sächsische Landesbibliothek - Staats- und Universitätsbibliothek (SLUB) 中国 日 Magdeburg, Otto-von-Guericke-Universität, Universitätsbibliothek, Medizinische Zentralbibliothek <Ma 14> Signatur: ZB -0506-498 : 3 Standort: 0506.11 Entleihbarkeit: bestellbar / Leihen und (Teil-)Kopie Rostock, Universitätsbibliothek Rostock UB, HMT, IAP, IOW, FBN <28> Bitte beachten Sie, dass nicht immer alle Materialien tatsächlich für die Ausleihe zur Verfügung stehen. Weitere Informationen erhalten Sie über den Katalog der jeweiligen Bibliothek durch Klick auf OPC subito Lieferbibliotheken sind in Rot dargestelt

Screenshot der Seite [https://kxp.k10plus.de](https://kxp.k10plus.de/DB=2.1/SET=9/TTL=2/SHW?FRST=1/PRS=HOL)

### **Fragen zur Fernleihe? Wenden Sie sich an das Personal Ihrer Bibliothek!**

**Dann haben Sie hier die Möglichkeit, über den Reiter "Kopie- oder Leihbestellung" eine Fernleihbestellung aufzugeben**

**Voraussetzung: Sie lassen Ihr Fernleihkonto mit einem Passwort aktivieren und an der Infotheke der Bibliothek 1,50 € pro Bestellung von Ihrer Chipkarte auf das Fernleihkonto umbuchen. Erst dann funktioniert der Bestellvorgang und Sie erhalten nach Ausfüllen des Bestellbildschirms eine Bestätigung, dass Ihre Fernleihbestellung in Arbeit ist**

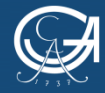

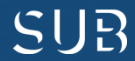

### **Beispiel 5: Die Printversion im Regal der Bibliothek**

#### Screenshot der Seite [https://opac.sub.uni-goettingen.de/](https://opac.sub.uni-goettingen.de/DB=1/SET=1/TTL=1/CMD?ACT=SRCHA&IKT=8543&SRT=YOP&TRM=Quintessence+International&MATCFILTER=N&MATCSET=N&NOSCAN=N&ADI_BIB=)

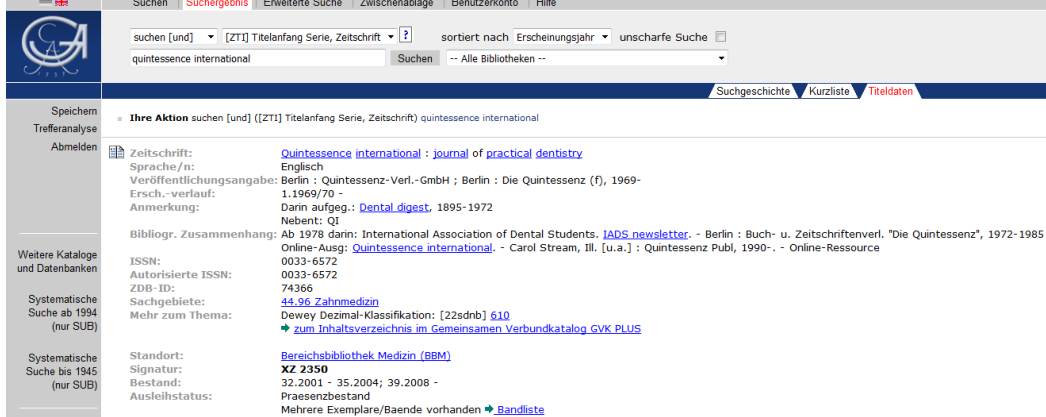

### **Nachweise über lokale Bestände (gedruckt und online, nur keine Aufsätze!) finden Sie im GUK**

Home I Iniversitä Home SUE 1 von 1 Batter New

**Gehen Sie auf die Homepage der [SUB](https://www.sub.uni-goettingen.de/sub-aktuell/) und wählen Sie den Göttinger Universitätskatalog ([GUK](https://opac.sub.uni-goettingen.de/DB=1/LNG=DU/)). Geben Sie den Zeitschriftentitel ein.**

**In der Titelaufnahme der Zeitschrift finden Sie unten die Angaben, welchen Standort die Zeitschrift hat, welche Jahrgänge vorhanden sind usw. "Quintessence International" finden Sie in der BBM und können sich aus den gedruckten Bänden den gewünschten Aufsatz kopieren oder einscannen.** [3dman\\_eu](https://pixabay.com/de/b%C3%BCcher-bibliothek-wissen-lesen-1013663/) - [CC0](https://creativecommons.org/publicdomain/zero/1.0/deed.de)

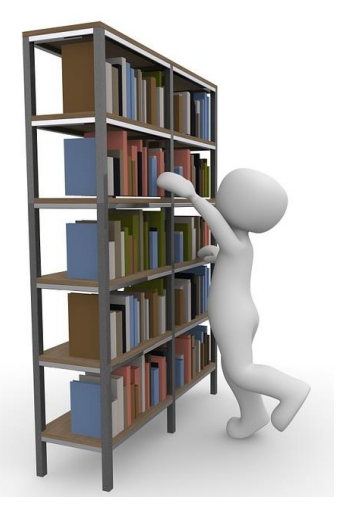

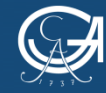

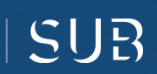

### **Noch Fragen?**

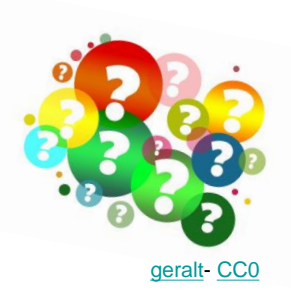

- Kontaktieren Sie das Personal der Bereichsbibliothek Medizin: [bbmed@sub.uni-goettingen.de](mailto:bbmed@sub.uni-goettingen.de) oder Tel. 0551-398395
- Probieren Sie unsere anderen Selbstlerndokumente zu den Themen Literaturrecherche und Literaturverwaltung
- Nutzen Sie unsere [Lernvideos](https://www.youtube.com/playlist?list=PLgoiCMgV-zrfLp3DkVorGGU_MGXR5lsfY) auf youtube

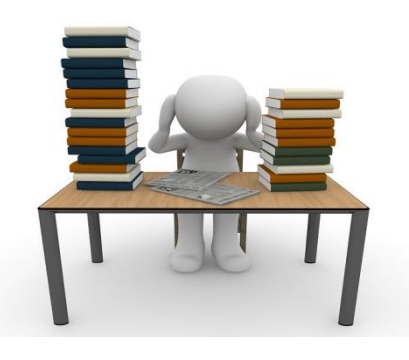

[3dman\\_eu](https://pixabay.com/de/b%C3%BCcher-stapel-lernen-studium-1015594/) - [CC0](https://creativecommons.org/publicdomain/zero/1.0/deed.de)

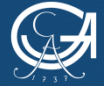

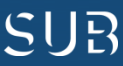

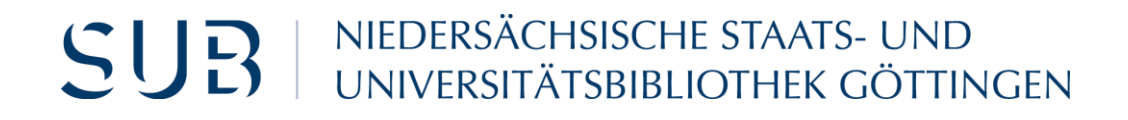

# Viel Erfolg!

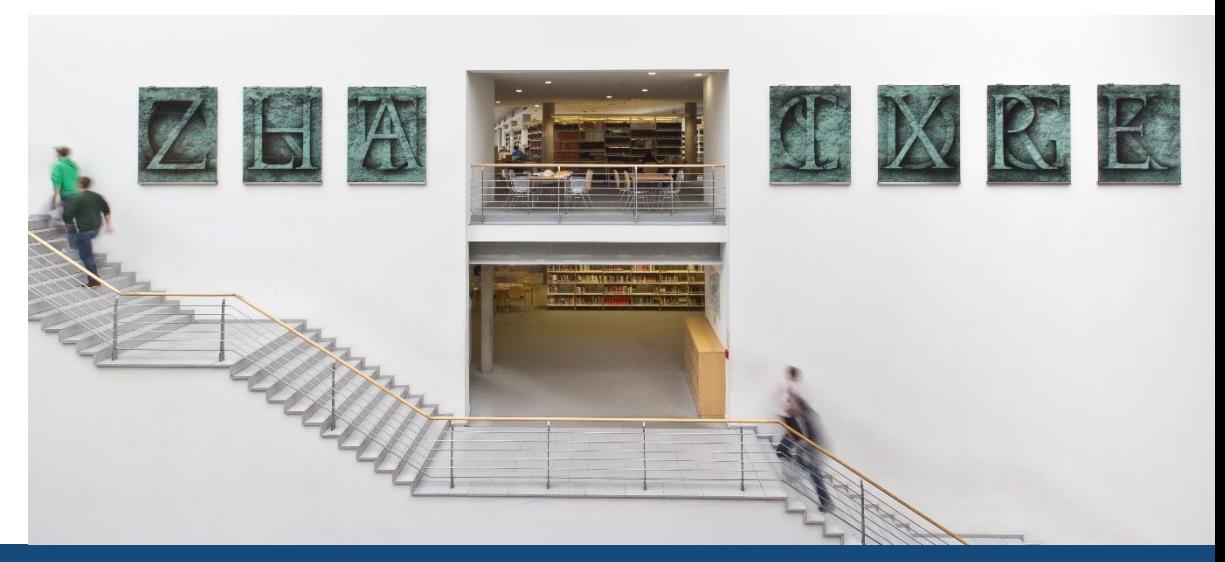

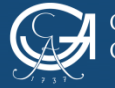

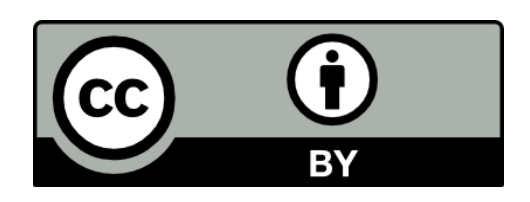

SUB Göttingen

Sofern einzelne Inhalte nicht anders angegeben sind, ist dieser Selbstlernkurs unter einer CC BY 4.0 Lizenz veröffentlicht.

https://creativecommons.org/licenses/by/4.0/

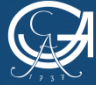

EORG-AUGUST-UNIVERSITÄT ÖTTINGEN

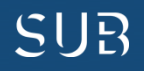